## **[Unicredit: informazioni](https://fisacabruzzomolise.com/unicredit-alcune-informazioni-importanti-per-chi-aderisce-allesodo/) [importanti per chi aderisce](https://fisacabruzzomolise.com/unicredit-alcune-informazioni-importanti-per-chi-aderisce-allesodo/) [all'Esodo](https://fisacabruzzomolise.com/unicredit-alcune-informazioni-importanti-per-chi-aderisce-allesodo/)**

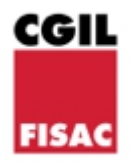

Aderire ad un piano di esodo è una decisione importante, che implica un cambiamento significativo nella propria vita, e può generare delle preoccupazioni. Abbiamo pensato di produrre un piccolo vademecum per mettere a vostra disposizione delle semplici istruzioni che, almeno, rendano tecnicamente più semplice il passaggio mantenendo l'adesione a UniCA.

## **Qualche settimana prima dell'esodo:**

– se non lo si è già fatto, è importante registrarsi sul sito: **<http://www.unica.previmedical.it/>**

Le credenziali sono le stesse dell'App Easy Unica.

Servirà per richiedere i rimborsi e le autorizzazioni una volta che non sarà più possibile accedere al portale aziendale.

È necessario anche verificare di avere inserito il numero di cellulare, che sarà indispensabile sia per ricevere le autorizzazioni, sia per un'eventuale reset della password del sito, se sarà necessario.

Recuperare da People Focus – Missioni il codice numerico che compare a fianco del proprio nome, simulando l'inserimento di una trasferta.

Questo codice sarà necessario, una volta in esodo, per registrarsi sul sito:<https://unica.unicredit.it/it.html>

Appena dopo l'esodo (prima possibile):

bisogna inviare una mail a [ucipolsan@unicredit.eu](mailto:ucipolsan@unicredit.eu) per comunicare i nuovi recapiti (mail, cellulare). Sarà anche indispensabile allegare una copia del proprio documento d'idendità. Vi consigliamo anche di chiedere conferma dell'avvenuta ricezione ed esecuzione della richiesta.

**ATTENZIONE**: il successivo recepimento dei dati da parte del provider richiede qualche settimana, quindi è particolarmente importante, nel caso si abbia necessità di accedere ad autorizzazioni, avere il cellulare già correttamente inserito.

- infine, dovrete registrarvi al sito <https://unica.unicredit.it/it.html>. Questa registrazione sarà necessaria nel momento dell'adesione ai piani sanitari, ma permetterà anche di verificare ed eventualmente modificare l'elenco dei familiari in copertura.
- 29 giugno 2020

## **La Segreteria di Gruppo**